## Tuition Defaults in Post Tuition Fees

Last Modified on 12/21/2018 10:02 am EST

Tuition Defaults allow you to enter your multi-student and multi-class discounting structure into the system. This time saving feature auto-populates these discounts into the Post Tuition Fees screen. You can edit these pre-filled values at any time. From the **Transactions** menu select**Post Tuition Fees**and click **Tuition Defaults** from the left menu to enter and save your most often used discount settings.

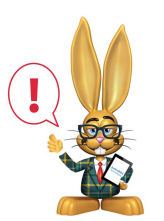

*Tuition Defaults are only applied when usingTransactions > Post Tuition Fees. They do not apply to enrollments done via Quick Registration, Online Registration or through the Parent Portal.*

Creating tuition discount defaults is optional. Discounts may be entered each time Post Tuition Fees is used or discounts may be entered and saved to **Favorites** .